# **Imputation and Meta-analysis**

Sarah Medland – OHBM 14/06/2015

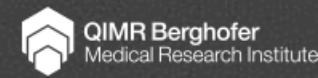

# Imputation

#### ▶ Why do we impute

- } To allow *comparison* with other samples on other chips
- } To *fine map* ie run association at variants we have not genotyped
- } To improve *call rate* ie increase the number of variants available for poorly genotyped samples (not ideal)
- } To identify *genotyping errors*

# A quick conceptual theory of imputation

▶ Start with some genotype data

 $\triangleright$  using LD the structure within your data phase your data to reconstruct the haplotypes

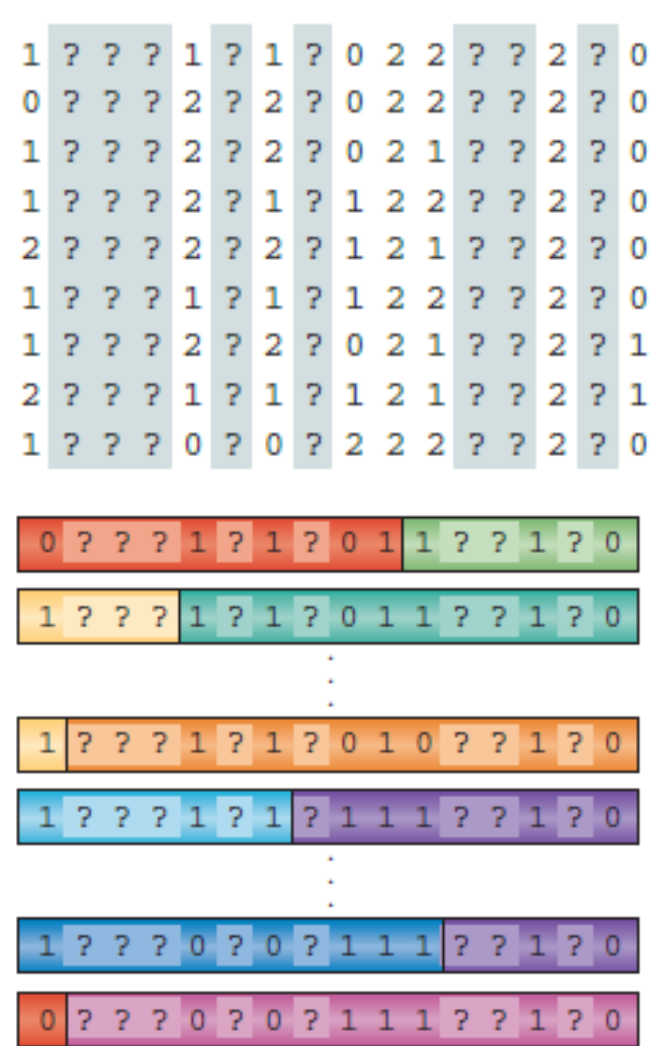

# A quick conceptual theory of imputation

▶ Compare your phased data to the references

#### ▶ Use the LD structure to Impute in the missing genotypes

(Marchini, J. and Howie, B. 2010. *Nat Rev Genet* 11 499-511.)

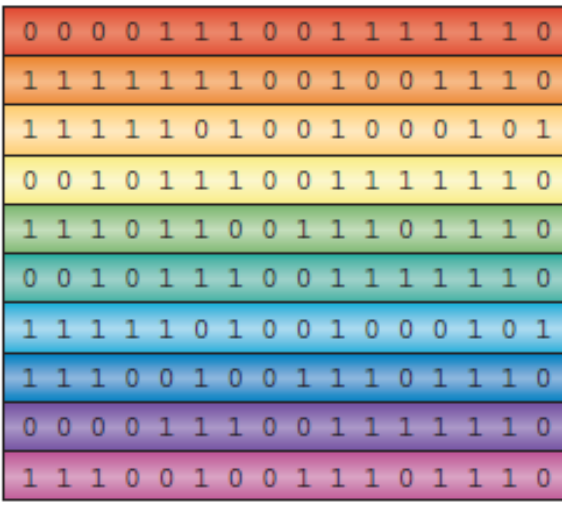

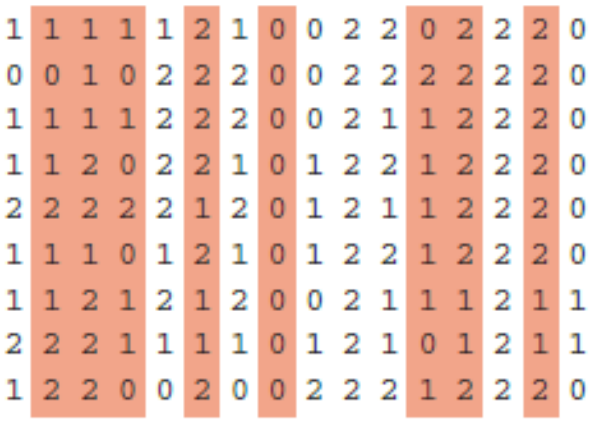

# Easiest (and best) way of imputing

#### ▶ Use the Imputation Servers

- } https://imputationserver.sph.umich.edu/
- } https://imputation.sanger.ac.uk/

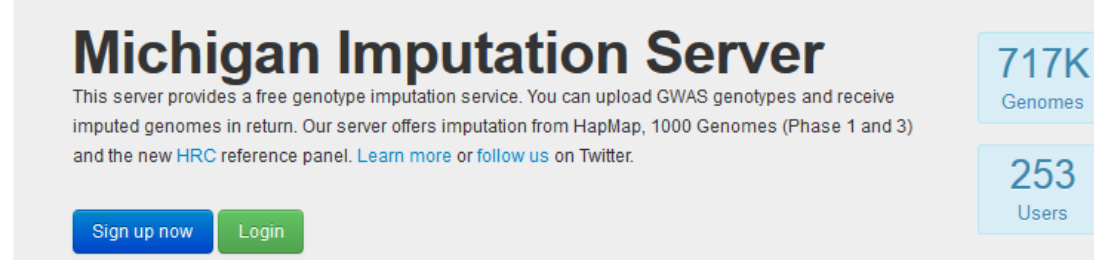

#### The easiest way to impute genotypes

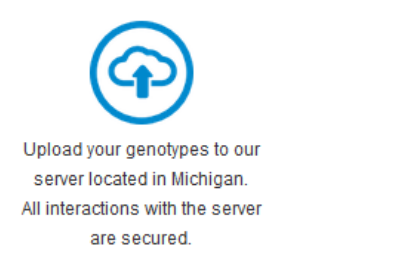

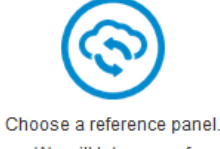

We will take care of pre-phasing and imputation.

Download the results All results are encrypted with a one-time password. After 7 davs, all results are deleted from our server.

But I'm going to assume you have the time, computational capacity, storage space and desire to do this yourself…

# Step 1 – Pick your references

- ▶ HapMapII or HapMapIII
	- ▶ 2.4M and 1.3M variants respectively
	- } Well imputed and well known set
	- $\triangleright$  Good for first imputation run not commonly used anymore
- } 1KGP aka 1000GP
	- $\triangleright$  Phase Iv3 ~37M variants of these ~11M will be useable
		- } 1,092 individuals
	- } Phase3v5 ~82M variants of these ~12M will be useable
		- ▶ 2,504 individuals
- } Haplotype reference consortium
	- ▶ Only from the Imputation servers
	- ▶ 39M variants 32,488 individuals of these? useable...

# Pick your references

#### ▶ All Ethnicities vs Specific Ethnicity panels

- } Consider what the consortiums/collaborators you want to work with want to do
- $\triangleright$  Case by case basis
- } All ethnicities panels are larger (and slower)
- $\triangleright$  Can be more accurate esp for a 'cosmopolitan US' sample
- } May not improve imputation for homogeneous populations or those with strong founder effects

### Step 2- Genotype data

- } Ideally use a chip designed for imputation
	- } All chips have data sheets if you are obtaining genotyping make sure you check the sheet before choosing the chip!
	- } Also look for papers on imputation using your preferred chip and ask authors who have published using that chip
	- } Check the manifests and make sure your favourite genes are covered!

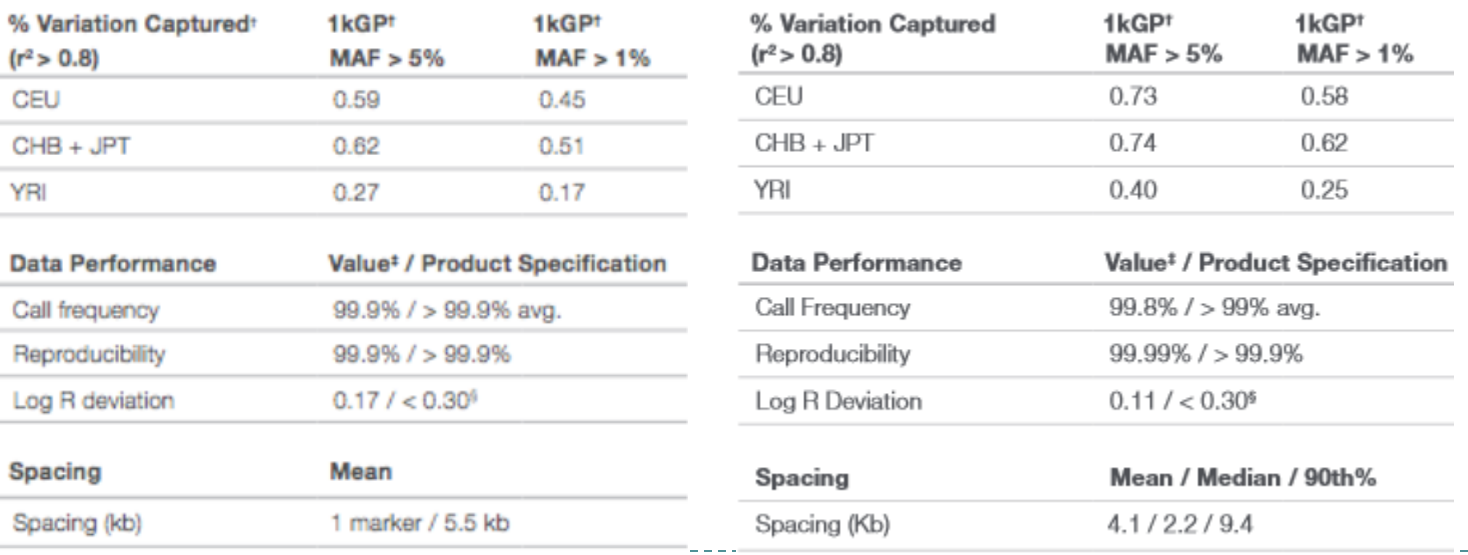

# Genotype Data

#### } Make sure your data are clean!

- ▶ Convert to PLINK binary format
- **Exclude snps with:** 
	- excessive missingness (>5%)
	- } low MAF (<1%)
	- $\blacktriangleright$  HWE violations (~P<10-4)
	- Mendelian errors
	- } Exclude variants that are not in your reference panel (optional but recommended)

# Genotype Data

#### } Make sure your data are clean!

- Drop strand ambiguous snps (AT and CG snps)
	- $\Box$  Remember: DNA is composed of 2 antiparallel strands the complement of an A is a T and the complement of a C is G this makes it difficult to work out if the genotypes are strand aligned to the references. +ve and –ve strand is an arbitrary construct changes between builds and sources. Much better to drop these SNPs and reimpute them…
	- Align the strand of the non-ambiguous snps

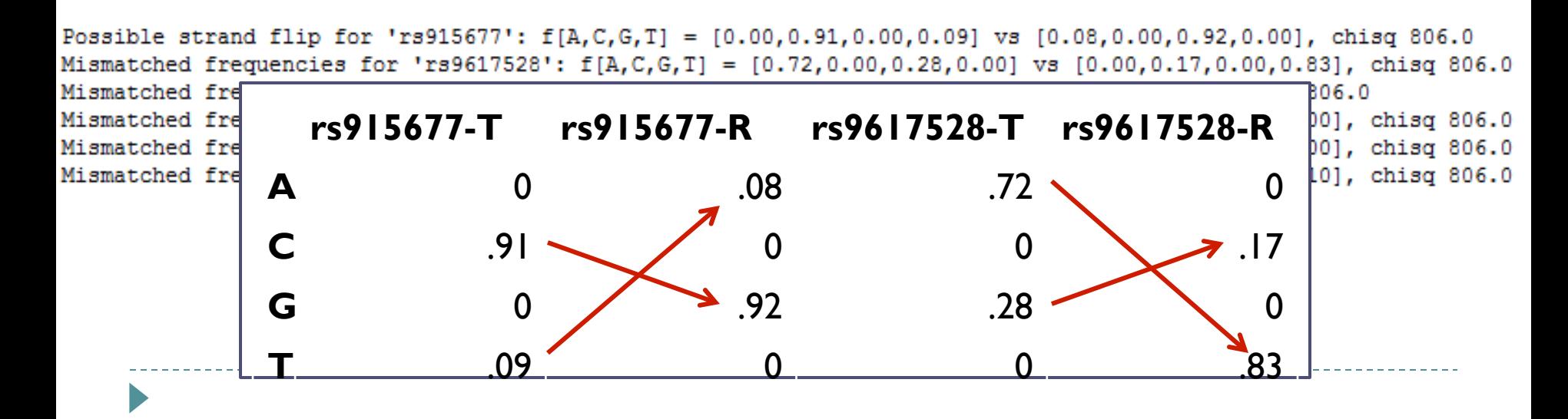

# Genotype Data

- ▶ Make sure your map (base pair positions) are on the correct build!
	- } HapMap references were on hg18
	- } 1KGP references are on hg19!
		- $\triangleright$  Distance and order of variants can change absolutely critical that your data and the reference are on the same build!!!

# Step 3 - Phase your data

} Phasing programs "use a hidden Markov model (HMM) to model the haplotypes underlying G as an imperfect mosaic of haplotypes in the set H. Compatible haplotypes are sampled for G using the forward-backward algorithm for HMMs"

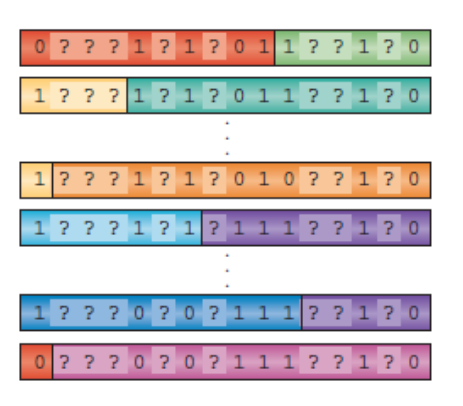

} Problem: complexity is quadratic and scales with sample size and Nsnps *O*(*MK*2)

Delaneau, O. et al. 2013. *Nat Meth* 10 5-6.

#### Phase your data

▶ Currently best program for phasing is SHAPEIT2

- } Delaneau, O., Zagury, J.-F. et al. 2013. *Nat Meth* 10 5-6.
- } Avoids the quadratic bottle neck by:
	- ▶ "collapsing all *K* haplotypes in **H** into a graph structure, **H**<sub>g</sub>, and then carrying out the HMM calculations on this graph."
	- **>** Sampling pairs of haplotypes
- $\triangleright$  Transition accuracy is improved by drawing on surrogate family members

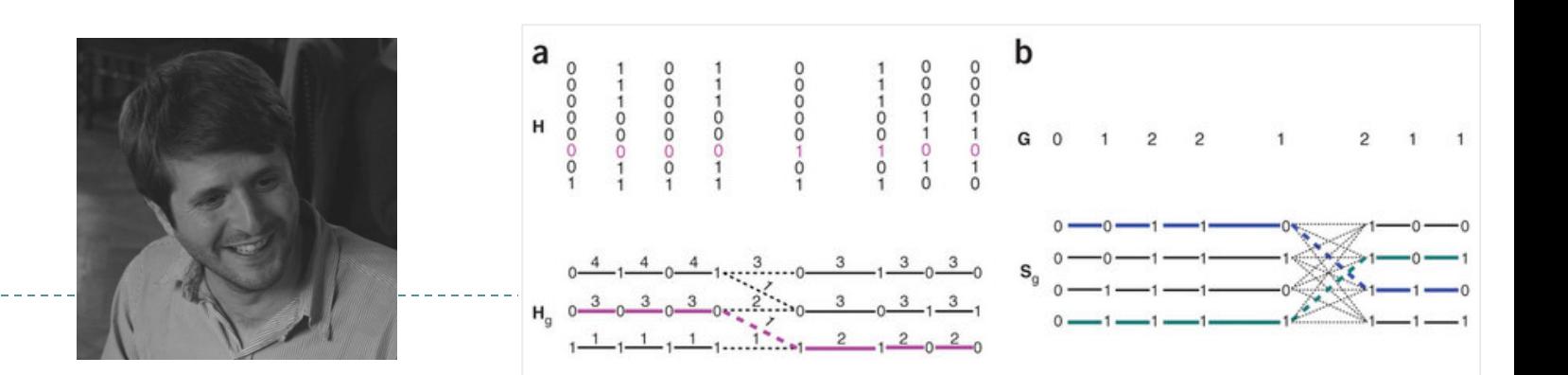

# Phase your data

} SHAPEIT2

- **Figure 3** Transition accuracy is improved by drawing on surrogate family members
	- } restricts each phasing update to a set of k template haplotypes chosen separately for each individual at each iteration
	- ▶ The k templates are chosen by computing Hamming distances between an individual's current sampled haplotypes and each possible template haplotype.
	- the k templates with the smallest distances are refereed to as "surrogate family members"

# SHAPEIT2

#### https://mathgen.stats.ox.ac.uk/genetics\_software/shapeit/ shapeit.html

▶ Can multi-thread

shapeit --input-bed gwas.bed gwas.bim gwas.fam \  $--input$ -map qenetic map.txt \ --output-max qwas.phased.haps qwas.phased.sample

The meaning of the arguments are:

- -input-bed gwas.bed gwas.bim gwas.fam specifies the filenames and the format of the genotypes that need phasing.
- -input-map genetic map.txt specifies the filename of the genetic map needed to improve phasing quality.
- --output-max gwas.phased.haps gwas.phased.sample specifies the files where to write the haplotypes estimated by SHAPEIT.
- $\triangleright$  Note: this is a genetic map based on recombination (cM) not a physical map (BP)!

# Step 4 – Impute your data

- ▶ Chose a program
	- ▶ Minimac3
	- } IMPUTE2
	- ▶ Beagle
	- ▶ Never use PLINK
- ▶ Similar accuracy, features,
- time frame
- ▶ Different output formats & downstream analysis options

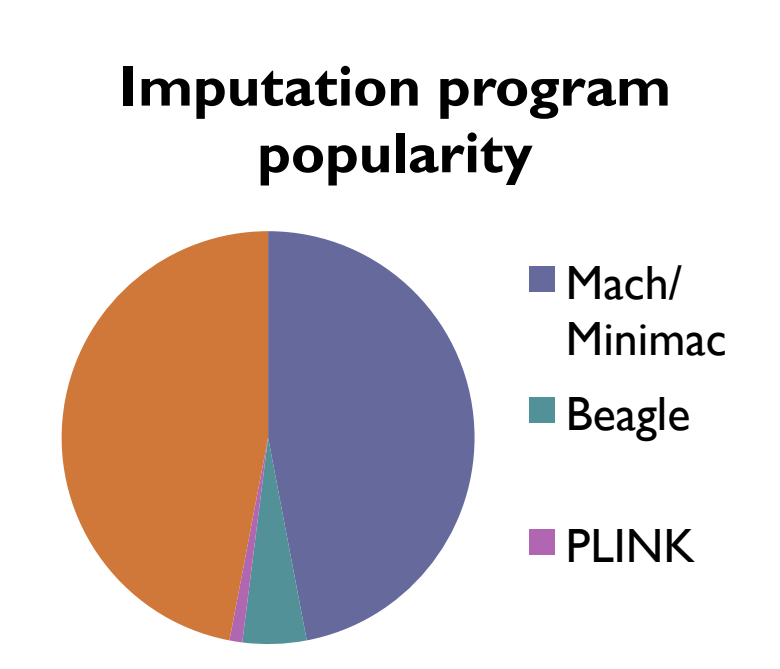

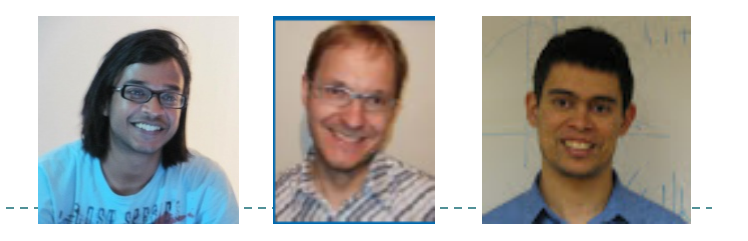

#### ▶ MiniMac3

- } lower memory and more computationally efficient implementation
- } References are in a custom format (m3vcf) that can handle very large references with lower memory
- ▶ Can read in the SHAPEIT2 references
- ▶ Output is vcf format
- $\triangleright$  Includes both SNP and individuals  $IDs$  safest format to avoid errors
- } Downstream analysis with RAREMETALWORKER or other vcf input tools

#### vcf format

#### ##fileformat=VCFv4.1

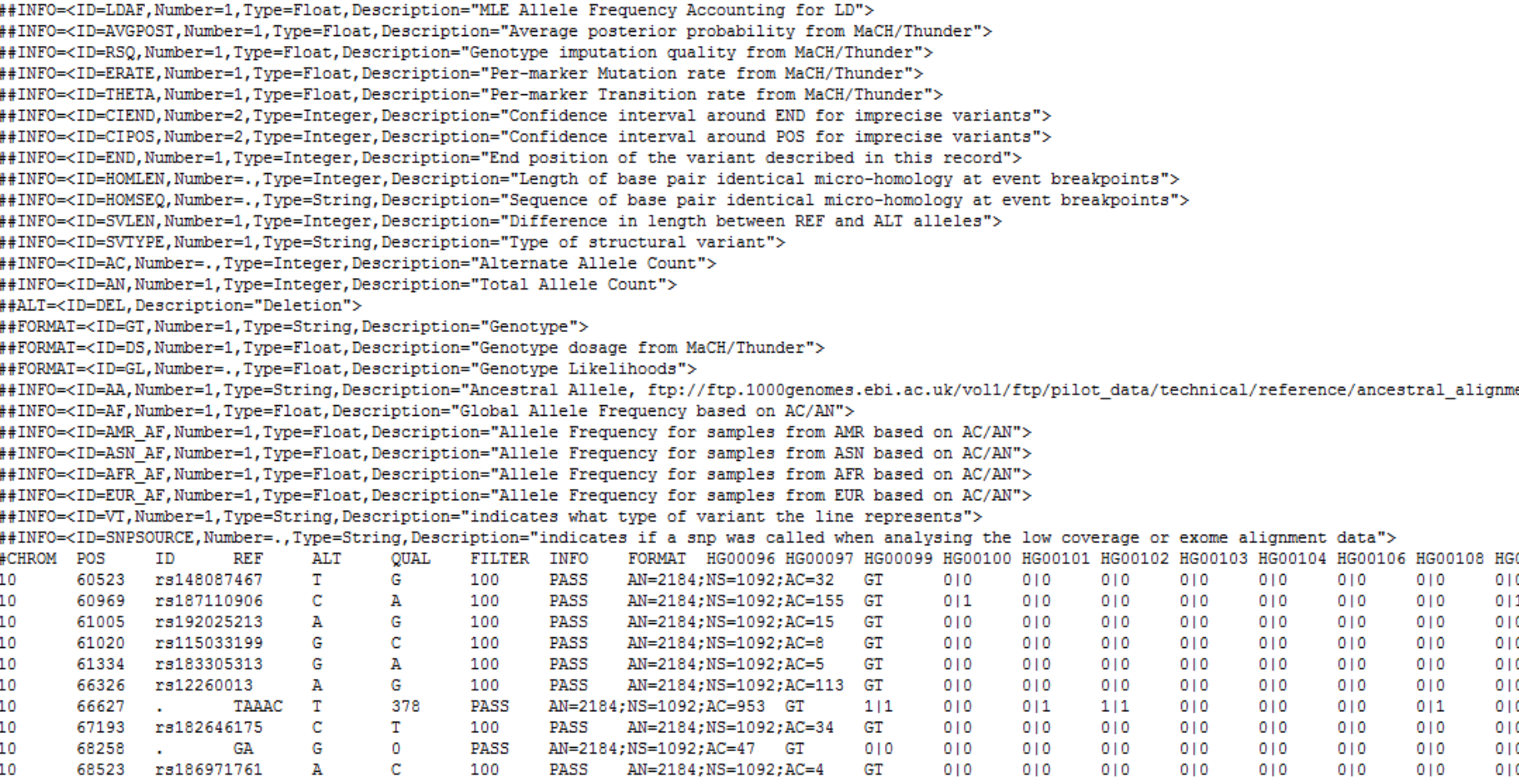

### Imputing in minimac3

../bin/Minimac3 --refHaps ReferencePanel.Chr20.1000Genomes.m3vcf \ --haps Gwas.Chr20.Phased.Output.VCF.format.vcf \ --prefix Gwas.Chr20.Imputed.Output

#### $\triangleright$  Can impute X

 $\blacktriangleright$   $\vdash$ 

- } Impute Males & Females together for the pseudo Autosomal region (PAR)
- ▶ Separately for the non-PAR

```
# Phased All Samples (PAR)
 ../bin/Minimac3 --refHaps refPanelChrX.Auto.vcf \
                 --haps Phased. PAR. qwas.data.vcf \
                 --prefix testRun.All.PAR
# Phased Female Samples (Non-PAR)
 ../bin/Minimac3 --refHaps refPanelChrX.Non.Auto.vcf \
                 --haps Phased. Female. Non. PAR. gwas. data. vcf \
                 --prefix testRun.females.Non.PAR
# Haploid Male Samples (Non-PAR)
 ../bin/Minimac3 --refHaps refPanelChrX.Non.Auto.vcf \
                 --haps Male.Non.PAR.gwas.data.recode.vcf \
                 --prefix testRun.males.Non.PAR
```
### Output

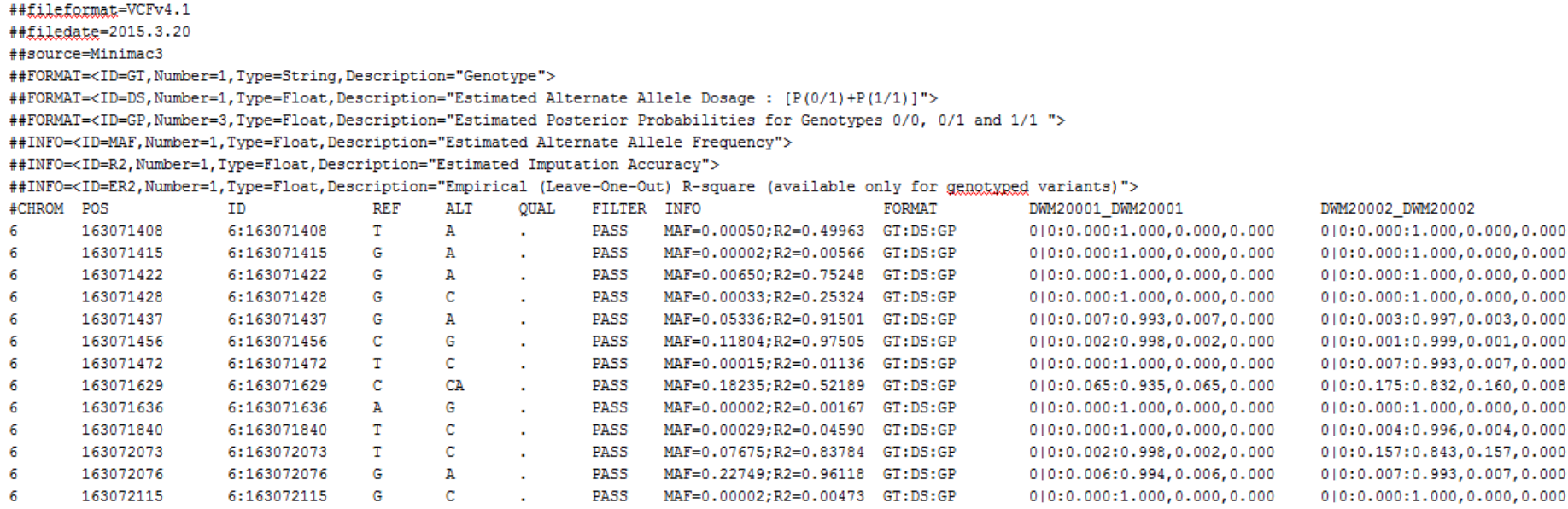

#### ▶ Comments, info and genotypes in the 1 file

- ▶ 1 line per variant
- } 1 column per person

# Output

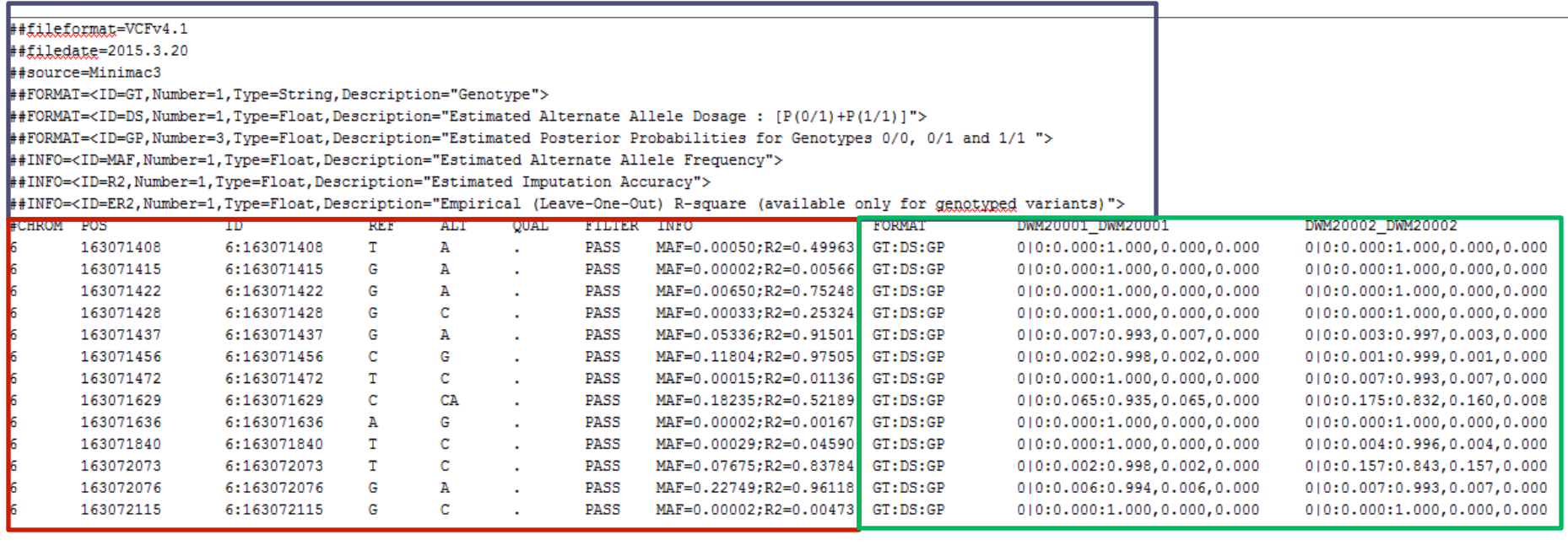

#### $\triangleright$  The comments

##fileformat=VCFv4.1 ##filedate=2015.3.20 ##source=Minimac3

```
##FORMAT=<ID=GT, Number=1, Type=String, Description="Genotype">
##FORMAT=<ID=DS, Number=1, Type=Float, Description="Estimated Alternate Allele Dosage :
[P(0/1)+P(1/1)]">
##FORMAT=<ID=GP,Number=3,Type=Float,Description="Estimated Posterior Probabilities for
Genotypes 0/0, 0/1 and 1/1 ">
```
##INFO=<ID=MAF, Number=1, Type=Float, Description="Estimated Alternate Allele Frequency"> ##INFO=<ID=R2, Number=1, Type=Float, Description="Estimated Imputation Accuracy"> ##INFO=<ID=ER2,Number=1,Type=Float,Description="Empirical (Leave-One-Out) R-square (available only for genotyped variants)">

#### ▶ The info

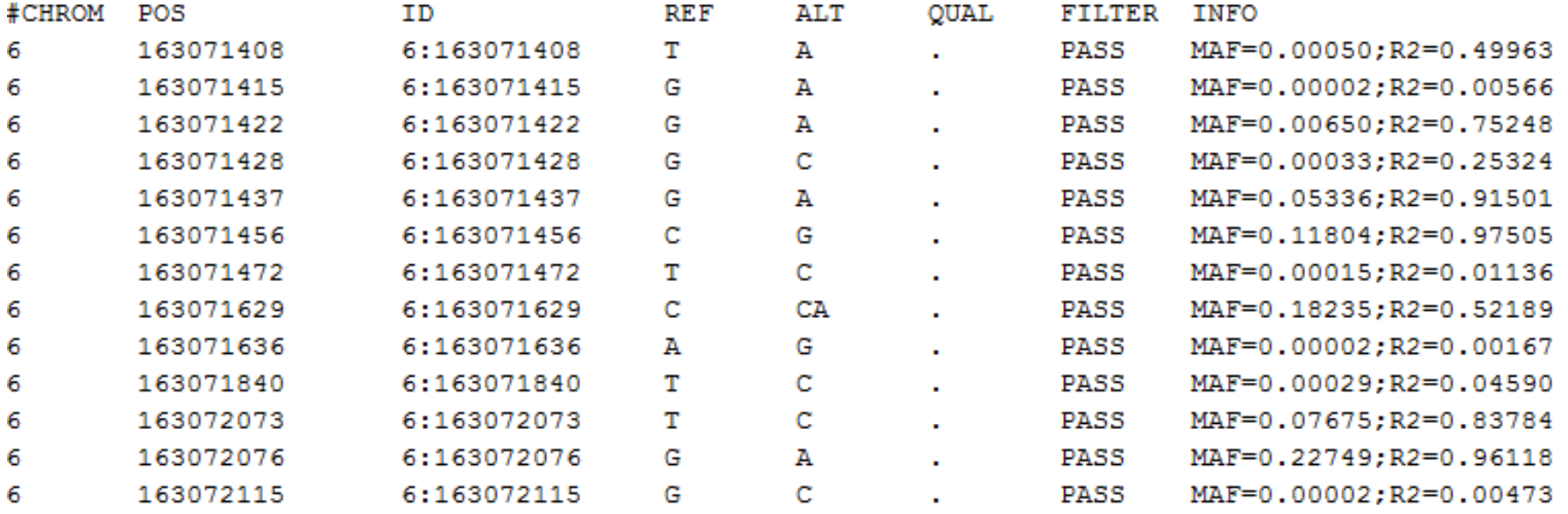

#### ▶ The genotypes

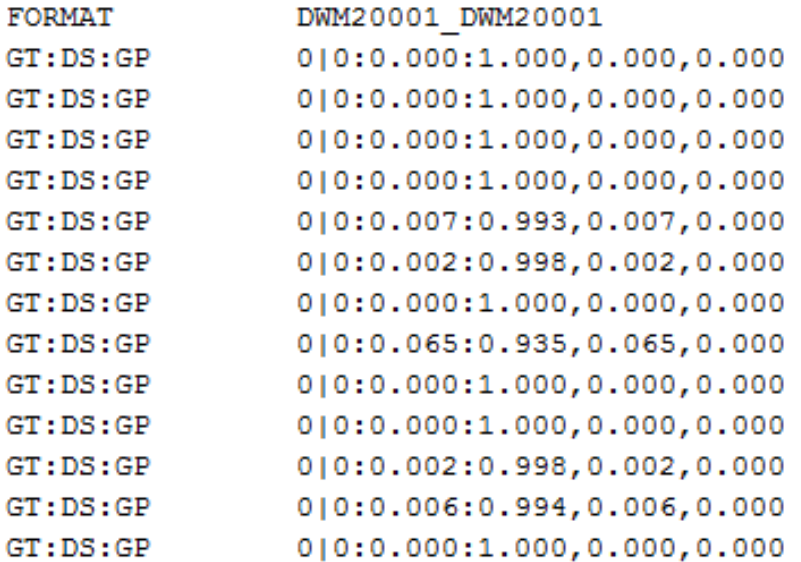

DWM20002 DWM20002 0|0:0.000:1.000,0.000,0.000  $0|0:0.000:1.000, 0.000, 0.000$  $0|0:0.000:1.000, 0.000, 0.000$  $0|0:0.000:1.000, 0.000, 0.000$ 010:0.003:0.997,0.003,0.000 0|0:0.001:0.999,0.001,0.000 010:0.007:0.993,0.007,0.000 010:0.175:0.832,0.160,0.008  $0|0:0.000:1.000, 0.000, 0.000$ 010:0.004:0.996,0.004,0.000 0|0:0.157:0.843,0.157,0.000 010:0.007:0.993,0.007,0.000  $0|0:0.000:1.000, 0.000, 0.000$  Analyses…

# } DO NOT ANALYSE HARDCALL GENOTYPES!!!!!!

▶ Analyse the dosage or probabilities as this will account for the imputation uncertainty

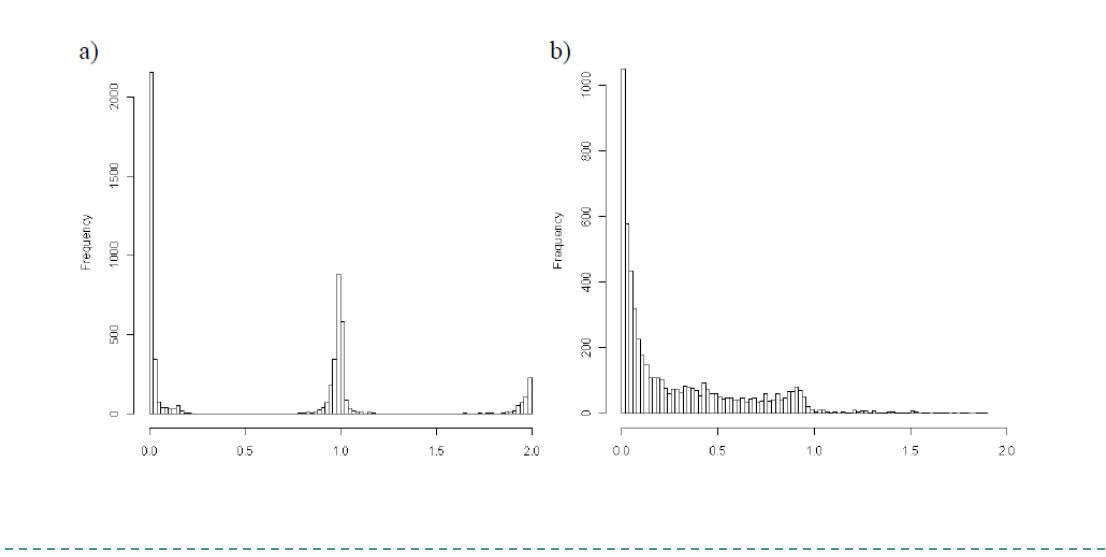

# Analyses in RAREMETALWORKER

#### $\triangleright$  Simple phenotype file formats

- ▶ Can account for relatedness & twins
- ▶ Can use GRM to account for relatedness (memory+++)

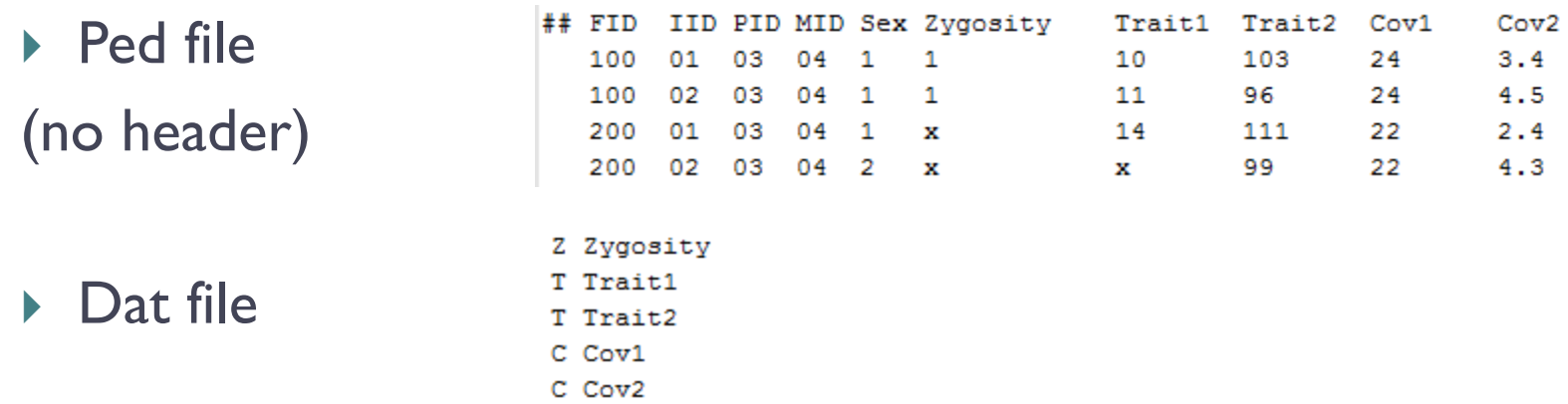

- raremetalworker --ped your.ped --dat your.dat --vcf your.vcf.gz prefix example
- raremetalworker --ped your.ped --dat your.dat --vcf your.vcf.gz kinPedigree --prefix example

# Files to practice with

http://genome.sph.umich.edu/wiki/Minimac3\_Imputation\_Cookbook

- ▶ But really and truly consider using the Imputation Servers so that you can access the HRC references!
	- } https://imputationserver.sph.umich.edu/

# A practical example

### nature genetics

Journal home > Archive > Letter > Abstract

#### Journal content

- + Journal home **Advance online** publication
- **Current issue**
- **O** Archive
- **Focuses and Supplements**
- **Press releases** 
	- **Free Association**

#### Letter abstract

Nature Genetics 39, 1494 - 1499 (2007) Published online: 4 November 2007 | doi:10.1038/ng.2007.16

#### A survey of genetic human cortical gene expression

Amanda J Myers<sup>1,2,10</sup>, J Raphael Gibbs<sup>1,3,10</sup>, Jennifer A Webster<sup>4,5,10</sup>, Kristen Rohrer<sup>1</sup>, Alice Zhao<sup>1</sup>, Lauren Marlowe<sup>1</sup>, Mona Kaleem<sup>1</sup>, Doris Leung<sup>1</sup>, Leslie Bryden<sup>1</sup>, Priti Nath<sup>1</sup>, Victoria L Zismann<sup>4,5</sup>, Keta Joshipura<sup>4,5</sup>, Matthew J Huentelman<sup>4,5</sup>, Diane Hu-Lince<sup>4,5</sup>, Keith D Coon<sup>4,5,6</sup>, David W Craig<sup>4,5</sup>, John V Pearson<sup>4,5</sup>, Peter Holmans<sup>7</sup>, Christopher B Heward<sup>8</sup>, Eric M Reiman<sup>4,5,9</sup>, Dietrich Stephan<sup>4,5,2</sup> & John Hardy<sup>1,2</sup>

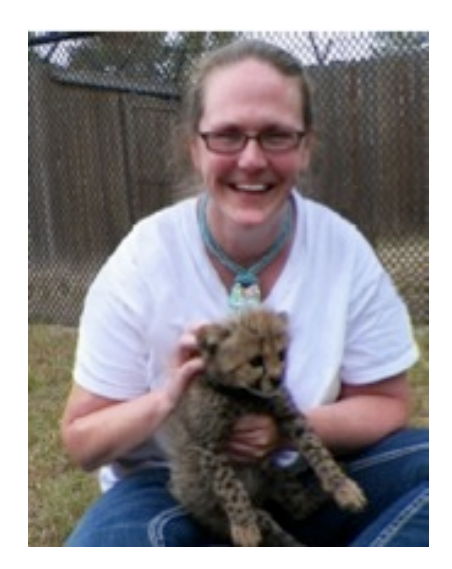

go

**Search** 

<u>Cart @ Loqin</u> @

Advanced search

- http://labs.med.miami.edu/myers/LFuN/LFuN.html
- } post-mortem gene expression in 'brain' tissue
- $\triangleright$  N=193

# Imputation

- } Chromosome 22 only HapMapII- b36r22
- ▶ MaCH phasing
	- $\triangleright$  (In real life with a sample this size include the reference in the phasing)
- ▶ Minimac Imputation
- ▶ Run twice
	- ▶ Once without stand alignment (badImp)
	- Once with strand alignment (goodImp)

How do we know there was no strand alignment from the output?

#### ▶ No way of telling from the phasing log ▶ B/c we didn't include a reference

#### ▶ Imputation log is FULL of errors

Possible strand flip for 'rs915677': f[A,C,G,T] = [0.00,0.91,0.00,0.09] vs [0.08,0.00,0.92,0.00], chisq 806.0 Mismatched frequencies for 'rs9617528': f[A,C,G,T] = [0.72,0.00,0.28,0.00] vs [0.00,0.17,0.00,0.83], chisq 806.0 Mismatched frequencies for 'rs11089243': f[A,C,T] = [1.00,0.00,0.00] vs [0.00,0.04,0.96], chisq 806.0 Mismatched frequencies for 'rs5747999': f[A,C,G,T] = [0.00,0.00,0.20,0.80] vs [0.53,0.47,0.00,0.00], chisq 806.0 Mismatched frequencies for 'rs5746679': f[A,C,G,T] = [0.00,0.84,0.00,0.16] vs [0.24,0.00,0.76,0.00], chisq 806.0 Mismatched frequencies for 'rs2154615': f[A,C,G,T] = [0.15,0.00,0.85,0.00] vs [0.00,0.90,0.00,0.10], chisq 806.0

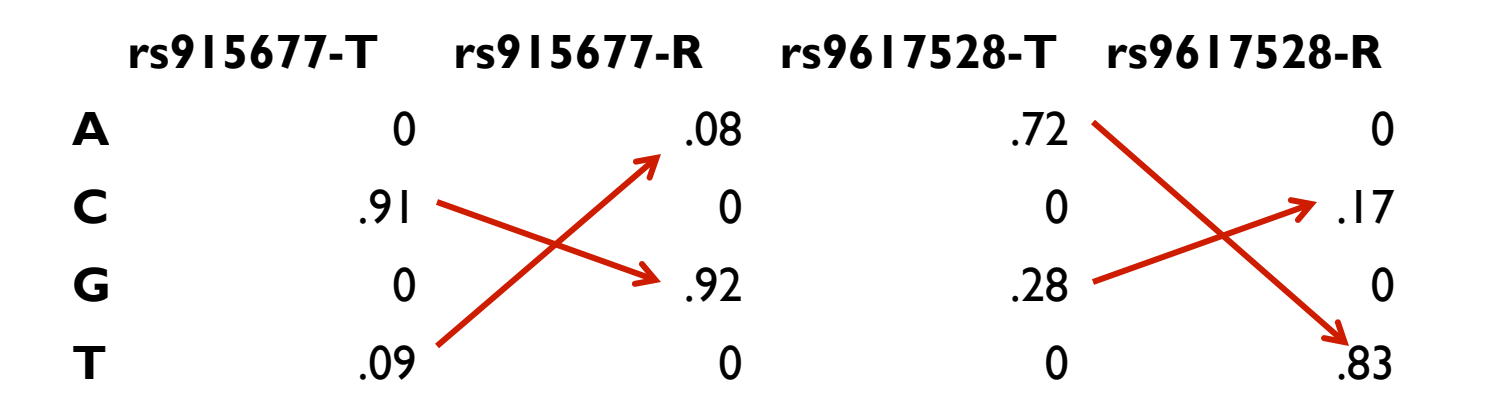

# Plot the r2 for the 2 imputation runs

- ▶ How do they compare?
- **▶ badImp 17,908/39905 with r2 >=.6**
- $\triangleright$  goodImp 24,685/39905 with r2 >=.6
	- ▶ still quite bad b/c of small N
	- } Should have compensated by including ref data in the phasing step
- } In a QIMR dataset N=19k 32296/33815

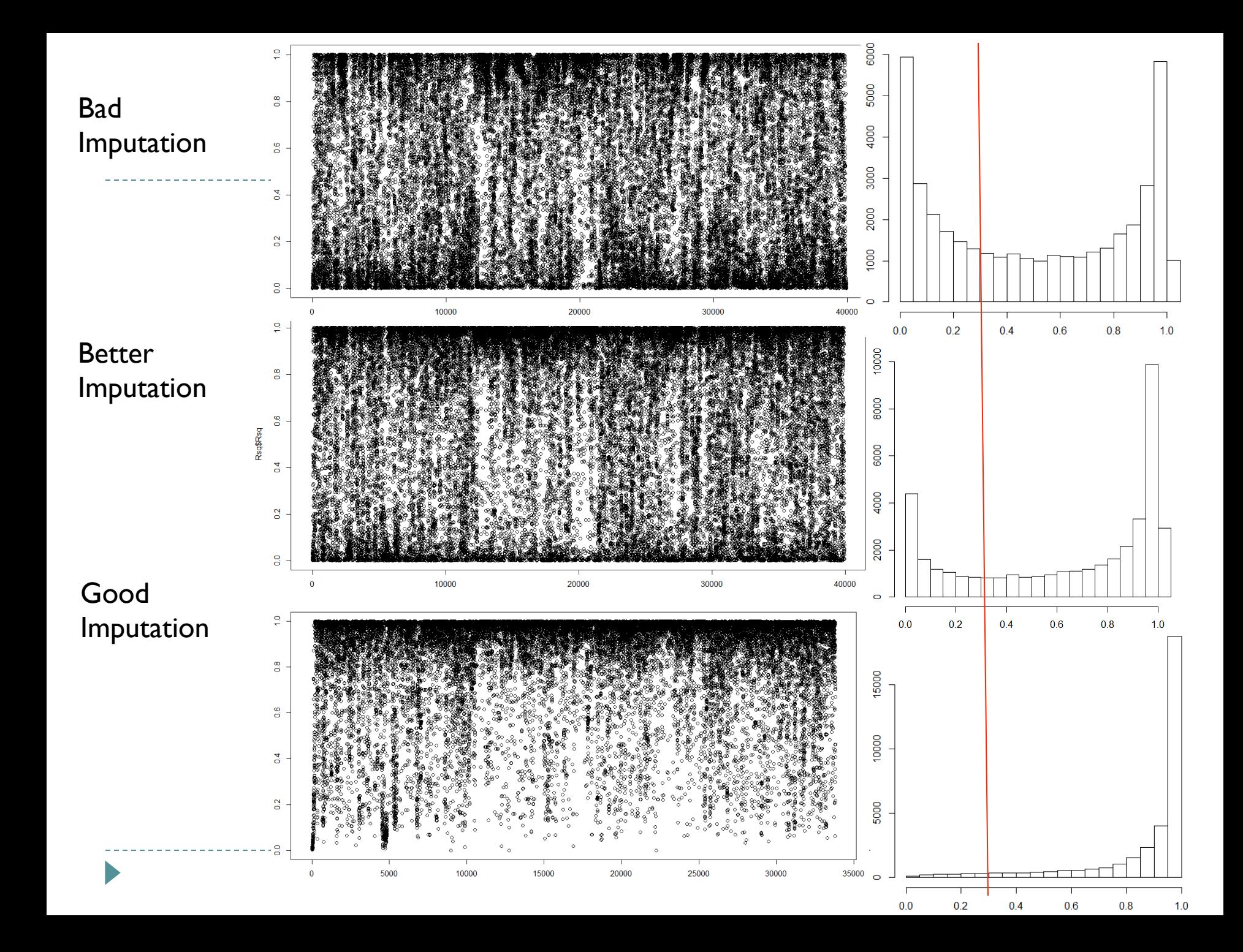

### Meta-analysis

# Setting up a Meta-analysis

- ▶ Managing the personal and social connections is extremely important
- } meta-analyses are usually unfunded
	- $\triangleright$  Time line is too short and budget is too small for a grant
- ▶ Meta-analyses do not work top down – to be successful they MUST be led by analysts who know what they are doing

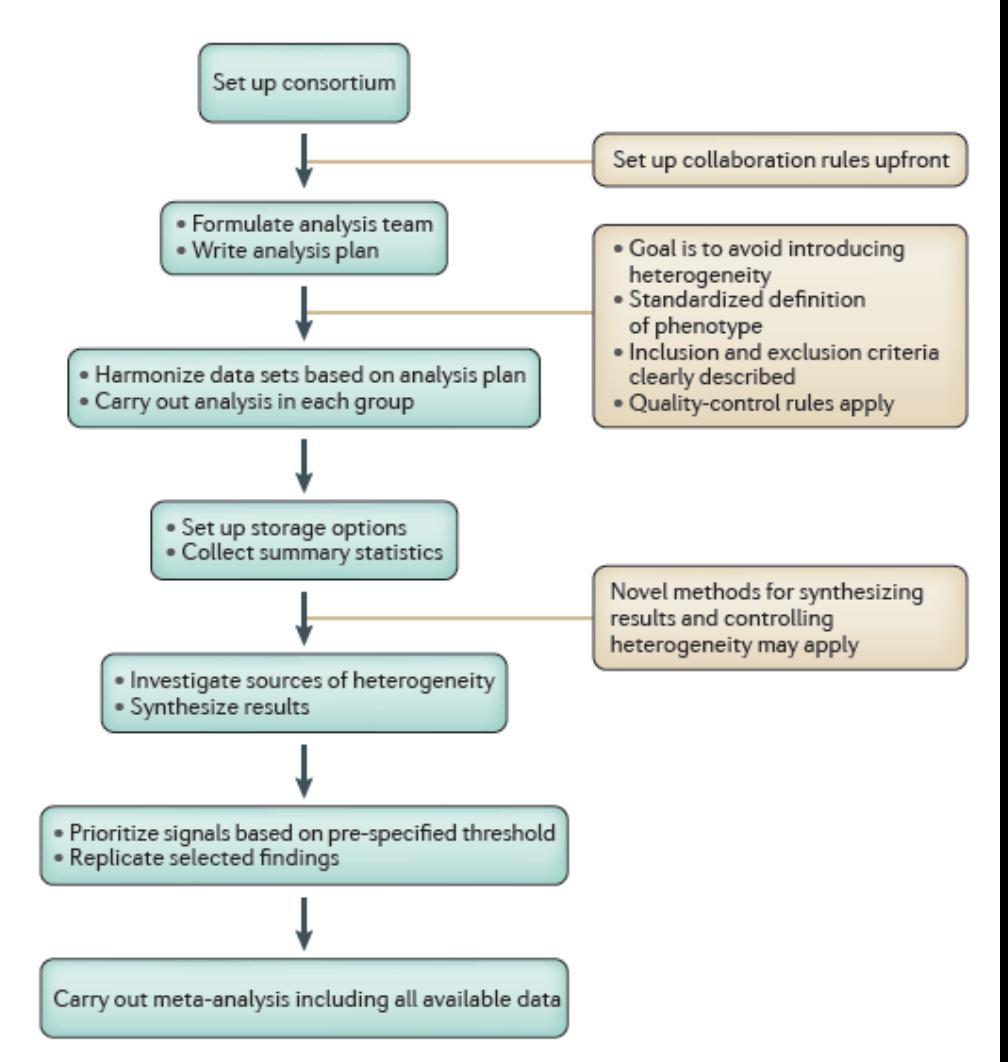

Evangelou, E. 2013. *Nat Rev Genet* 14 379-389.

# Approaches to GWAS meta-analysis

#### ▶ Fixed effects

- ▶ Most common most powerful approach for discovery under the model that the true effect of each risk allele is the same in each data set
	- } Inverse variance weighted most common
	- } N weighted also common

#### ▶ Random effects

} Uncommon - more appropriate when the aim is to consider the generalizability of the observed association and estimate the average effect size of the associated variant and its uncertainty across different populations

#### ▶ Bayesian

} Very uncommon – mainly MAs from the Welcome Trust

#### Quality control of data going into MA is critical!

- $\triangleright$  Exclude rare variants
	- } Typically 1% or .5% MAF with large samples (5000+) can consider going lower
- $\triangleright$  Exclude poorly imputed variants
	- } Imputation accuracy metric depends on the software used
		- $\blacktriangleright$  Mach/minimac  $r^2$
		- } IMPUTE properinfo/info
		- **▶ BEAGLE ovarimp**
	- } Typically calculated as observed variance/expected can empirically go over I usually capped at I
	- } Threshold .6
- } Plot
	- ▶ QQ, Manhattan, SE vs N, SE vs MAF, SE vs Rsq, P vs Z

### GWAS-MA

- ▶ Most commonly used software for common variant analysis – METAL
	- } Automatic strand flipping of non-ambiguous SNPs
	- ▶ Calculation of max min mean allele frequency
	- ▶ Inverse variance & N weightings
	- ▶ Automatic genomic control correction
	- **Herogeniety tests**
- ▶ Most commonly used software for rare variant analysis -RAREMETAL

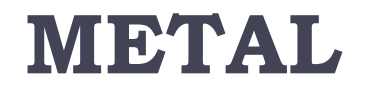

#### http://www.sph.umich.edu/csg/abecasis/metal/

Documentation can be found at the metal wiki:

http://genome.sph.umich.edu/wiki/Metal\_Documentation

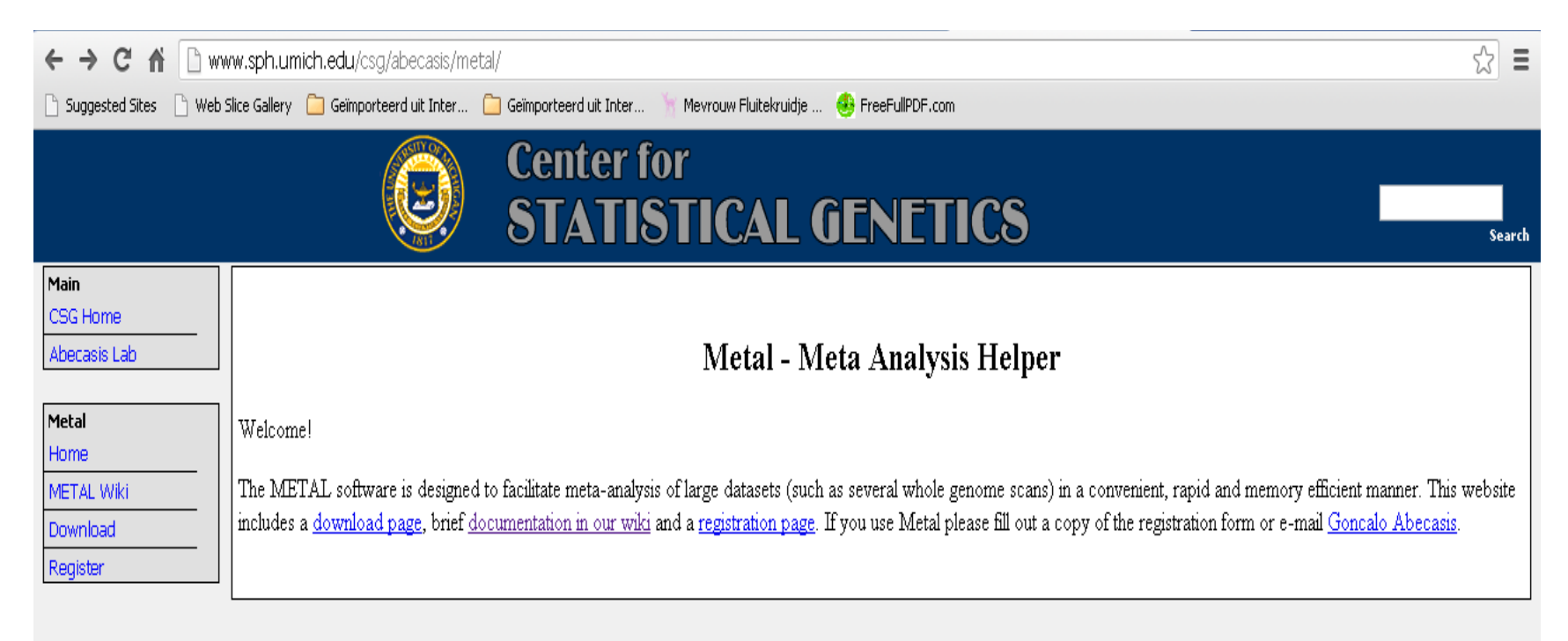

University of Michigan | School of Public Health | Abecasis Lab

## METAL

- ▶ Requires results files
- ▶ 'Script' file
	- $\rightarrow$  Describes the input files
	- **>** Defines meta-analysis strategy
	- } Names output file

# Steps

#### 1. Check format of results files

- 1. Ensure all necessary columns are available
- 2. Modify files to include all information
- 2. Prepare script file
	- 1. Ensure headers match description
	- 2. Crosscheck each results file matches Process name
- 3. Run metal

#### INPUT FILES

#### } Results1.txt

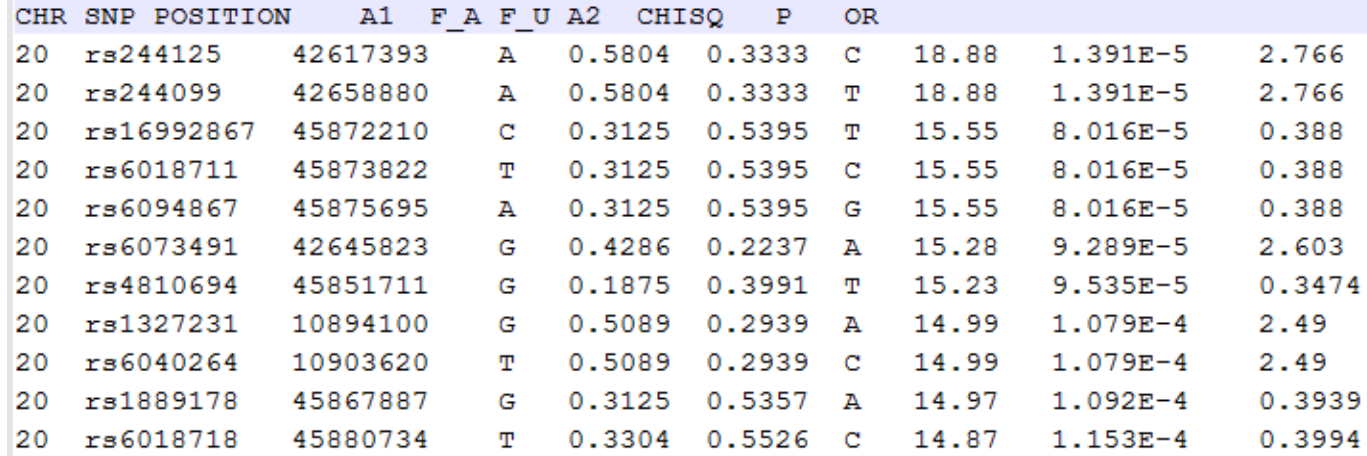

#### } Results2.txt

CHR SNP BP A1 MAF A2 CHISQ P OR SE L95 U95

20 rs6139074 11244 C 0.4471 A 0.146278441972873 0.702117487816326 1.10353938349998 0.2576 0.6266 1.72 20 rs1418258 11799 T 0.4435 C 2.02662684114809 0.154563325240306 1.44587038027516 0.259 0.6046 1.669 20 rs6086616 16749 C 0.3618 T 0.626455572300711 0.428658421734173 1.24838972004847 0.2803 0.5652 1.696 20 rs6039403 17094 A 0.3559 G 0.302857324518667 0.582096655141217 96649951428 0.2657  $\Omega$ .6301 1.785 0. 963 20 rs6135141 22347 A 0.3765 G 0.187537384041598 0.664974183631773 0.892 23362185427 0.2623 0.6644 1.858 .15148270323577 0.299 0.5702 1.841 20 rs892665 23254 A 0.2676 C 0.222539 29613487 0.637112002404986 1 20 rs6111385 24962 T 3044013667  $0.2559$  C  $0.89625$ 0.343788398568258 0.764 391427201299 0 .2838 0.5582 1.698 20 rs2196239  $0.04118$  $G<sub>4</sub>$ 0.0257253059994875 608364512  $\Omega$  $0.7224$  9 . 626 28655 A 974 84155611  $\Omega$ っ 6606 20 rs1935386 3496364865 0.2707 0.4745 1.371 35416 **C** 0.3899 A 0.0639729937651195 0.80032320942144 0. .93382 20 rs1077784 38984 G 0.1147 A 4.84082452556408 0.0277936030111104 0.419339671031516 0.395 0.464 2.182

# Columns METAL uses

} SNP

- ▶ Effect allele & non-effect allele
- ▶ Frequency of effect allele
- ▶ OR/Beta
- ▶ SE [for standard error meta-analysis]
- ▶ P-value [for Z-score meta-analysis]
	- } IMPORTANT you can not use FDR controlled or adaptively permuted P values!
- } N/weight column [for Z-score meta-analysis]

### Effect allele

#### ▶ Differs for different programs and analysis options

- ▶ Minor/major allele
- **Alphabetical**
- $\blacktriangleright$  1<sup>st</sup> listed

#### } DO NOT ASSUME YOU KNOW ALWAYS DOUBLE CHECK!

# Genomic control

- $\blacktriangleright$   $\lambda$  (lambda)
- ▶ Median test statistic/ expected median test stat
- ▶ Should be one

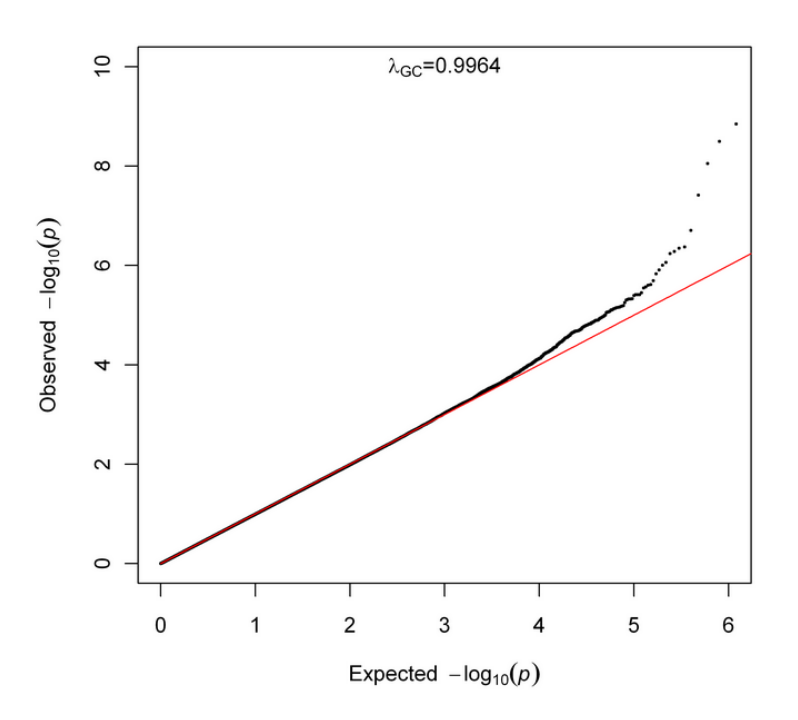

# Strand Ambiguous SNPs

- } When you get data from different studies is not always aligned the same way
- ▶ Remember A<>T & C<>G
- } If a SNP is A/C or then the reverse strand is T/G
	- ▶ No ambiguity, regardless of strand we know which allele is which
	- A/G, T/C & T/G also non ambiguous
	- ▶ METAL can align you non ambiguous SNPs

# Strand Ambiguous SNPs

- } Remember A<>T & C<>G
- } If a SNP is A/T then the reverse strand is T/A
	- } AMBIGUOUS!!! Need to check allele freq to make sure samples are aligned
	- ▶ C/G SNPs are also ambiguous!
	- } METAL can not align ambiguous SNPs

## Meta-analysis running

- ▶ We will run meta-analysis based on effect size and on test statistic
- $\triangleright$  For the weights of test statistic, I've assumed that the sample sizes are the same
	- } METAL defaults to weight of 1 when no weight column is supplied

#### Step 2: script file: meta\_run\_file

# PERFORM META-ANALYSIS based on effect size and on test statistic # Loading in the input files with results from the participating samples # Note: Order of samples is ...[sample size, alphabetic order,..] # Phenotype is .. # MB March 2013 

**MARKER SNP** ALLELE A1 A2 PVALUE P  $EFFECT log(OR)$ 

PROCESS results1.txt 

OUTFILE meta\_res\_Z .txt Output Aile naming

**CLEAR** CLEAR CLEAR **CLEAR** 

PROCESS results1.txt PROCESS results2.txt processes two results files

OUTFILE meta\_res\_SE .txt Output Aile naming

STDERR SE SERIES IN THE SERIES OF SPECIFIES COLUMN DRUGS AND SPECIFIES COLUMN DRUGS AND SPECIFIES COLUMN DRUGS

PROCESS results2.txt processes two results files

ANALYZE *ANALYZE* ANALYZE *Conducts* Z-based meta-analysis from test statistic SCHEME STDERR Changes meta-analysis scheme to beta + SE

ANALYZE *CONDUCTE* **CONDUCTER CONDUCTER CONDUCTER CONDUCTER CONDUCTER CONDUCTER CONDUCTER CONDUCTER CONDUCTER CONDUCTER CONDUCTER CONDUCTER CONDUCTER CONDUCTER CONDUCTER CONDUCTER CONDUCTE** 

#### Larger Consortia

#### # PERFORM META-ANALYSIS on P-values

module load metal

metal << EOT

# Loading in the inputfiles with results from the participating samples # Note: Order of samples is alpahabetic # Phenotype is WB

# I.AGES HAP MARKER SNPID ALLELE coded\_all noncoded\_all EFFECT Beta PVALUE Pval WEIGHT n\_total GENOMICCONTROL ON COLUMNCOUNTING LENIENT PROCESS AGES\_HAP.txt

# 2.ALSPAC\_HAP MARKER SNPID ALLELE coded all noncoded all EFFECT Beta PVALUE Pval WEIGHT n\_total GENOMICCONTROL ON COLUMNCOUNTING LENIENT PROCESS ALSPAC\_HAP.txt

AND SO ON (in this case 40 files)

#### Running metal

- } metal < metal\_run\_file > metal\_run.log
- $\blacktriangleright$  metal is the command
- $\triangleright$  metal run file is the script file
- ▶ This will output information on the running of METAL things to standard out [the terminal]
- $\triangleright$  It will spawn 4 files:
	- } 2 results files: meta\_res\_Z1.txt + meta\_res\_SE1.txt
	- } 2 info files: meta\_res\_Z1.txt.info + meta\_res\_SE1.txt.info

# Output you'll see

- ▶ Overview of METAL commands
- ▶ Any errors
- ▶ And your best hit from meta-analysis

#### Common Errors

## Processing file 'results1.txt'

## ERROR: Analysis based on standard errors requested but no 'SE' column found

```
## Processing file 'results2.txt'
## WARNING: Invalid log(effect) for marker rs7265169, ignored
## WARNING: Invalid log(effect) for marker rs1048621, ignored
## WARNING: Invalid log(effect) for marker rs6079018, ignored
## WARNING: Invalid log(effect) for marker rs6079055, ignored
11 UNDNING: Intelia log(offert) for monkey no?149069 ignored
```
## Set marker header to SNP ... ## Set allele headers to A1 and A2 ... ## Set p-value header to P ... ## Set effect header to log(OR) ... ## Set standard error header to SE ... ## Processing file 'results1.txt' ## WARNING: No 'N' column found -- using DEFAULTWEIGHT = 1 ## WARNING: Invalid effect log(OR) for marker rs1206754, ignored

#### Output

-bash-4.1\$ cat meta res Z1.txt.info # This file contains a short description of the columns in the # meta-analysis summary file, named 'meta res Z1.txt'

```
# Marker - this is the marker name
# Allele1 - the first allele for this marker in the first file where it occurs
# Allele2 - the second allele for this marker in the first file where it occurs
# Weight - the sum of the individual study weights (typically, N) for this marker
# Z-score - the combined z-statistic for this marker
# P-value - meta-analysis p-value
# Direction - summary of effect direction for each study, with one '+' or '-' per study
```

```
# Input for this meta-analysis was stored in the files:
# --> Input File 1 : results1.txt
# --> Input File 2 : results2.txt
```
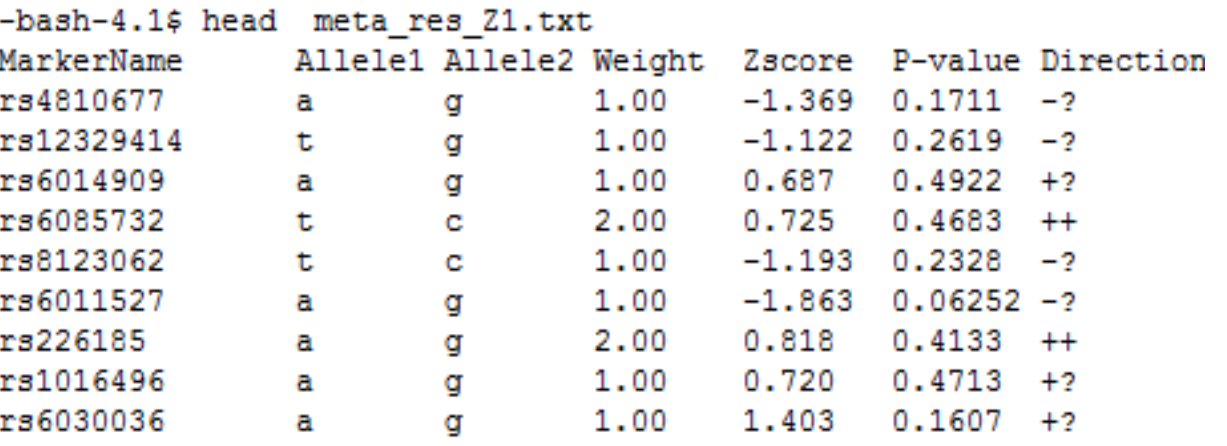

Important considerations for MA

- ▶ Duplicate QC sites
- ▶ Always check the input data
- ▶ Make sure you double check results
	- ▶ **QQ** plots
	- ▶ Manhattan plots
	- **Allele frequencies etc**
- } Consider allowing cohorts to ignore variants with MAF <. 5% and low r2 – it will save you a lot of time and save a lot of storage space!

#### Don't ask for stuff you don't need (Its annoying & adding extra columns\*30M lines is a waste of space…)

#### ▶ You need:

▶ SNP, CHR:BP, EffectAllele, NonEffectAllele, EA\_Freq, Ntotal, Beta, SE, P, Rsq

#### } Not

I.

**OUTPUT FILE FORMAT** 

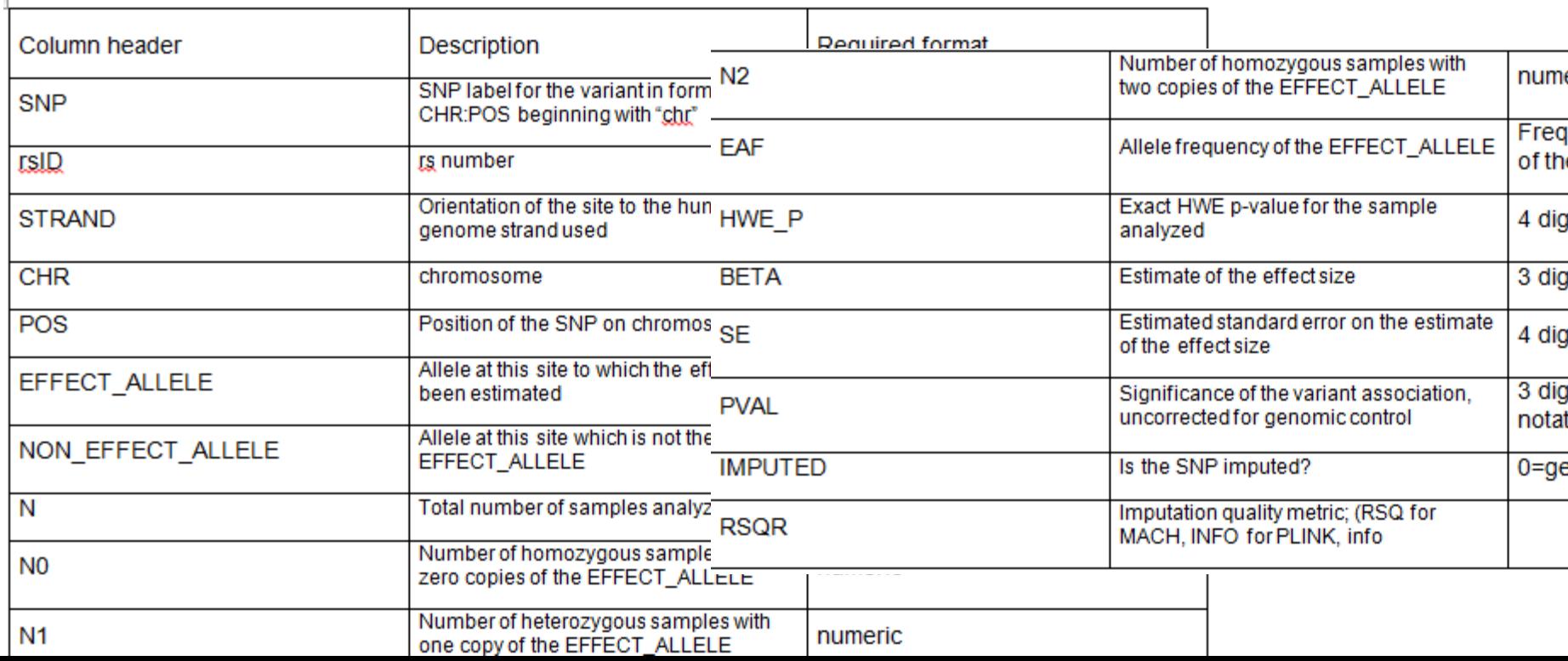

#### **Questions?**

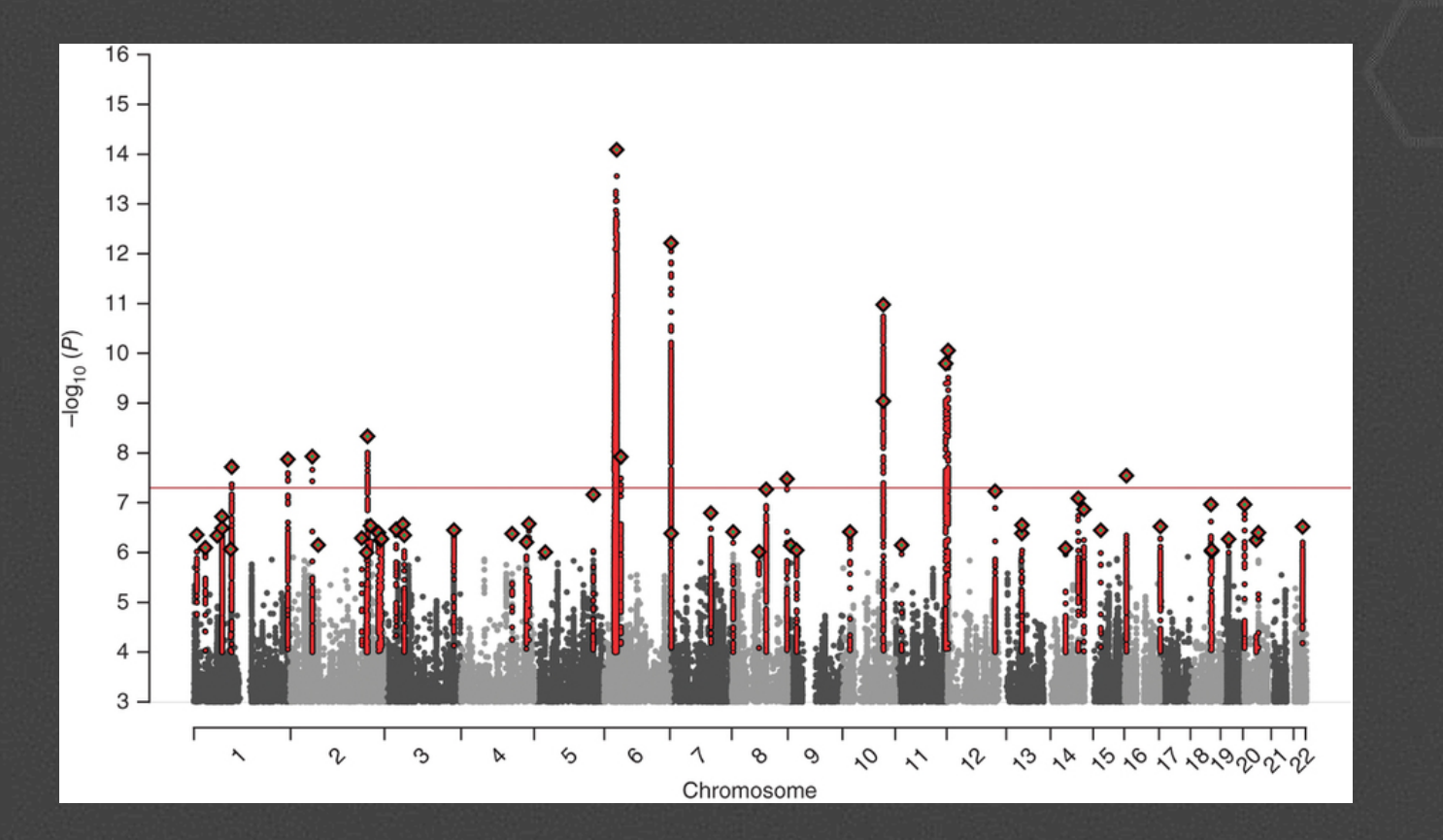